#### コンピュータ基礎演習 第10回 理工学部 情報科学科 隅田 康明 [sumida@ip.kyusan-u.ac.jp](mailto:sumida@ip.kyusan-u.ac.jp)

# 対面/遠隔での質問受付体制

- 7/13から教室で授業時間に対面でも質問受付開始予定
	- 本来の時限の受講者のみ入室可
		- 入室前に手洗い、消毒、座席表への記入
		- 私語厳禁、座席は完全固定
		- 指示に従わない場合には減点や欠席措置
	- 質問は遠隔でも受け付ける
		- Zoomの画面を教室のプロジェクターに投影
		- Zoomでの個別対応は難しくなるかも知れません

詳細はK'sLifeで連絡の後に、Moodleに掲載

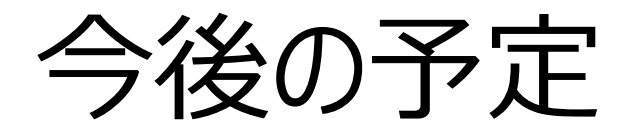

#### • 第10回:繰り返し(2)

- 配列を使って沢山の図形を動かす
- レポートとは別に、制作課題で何を作るか、 を第11回開始までに提出する

#### • **第11回~第13回:制作課題の作成**

- 3回分かけてプログラムとレポートを作成
- 第10回までのプログラムをアレンジして提出
- 独自性の高いプログラムを作りたい場合は、設計書を提 出すること

# レポートの締め切り (減点なしで受け付ける期間)

- 第9回:第10回授業日の16時まで
- 第10回:第10回の週の金曜日18:00まで
- 第10回(制作課題の内容):第10回の週の金曜日18:00まで
	- ベースにする回を書くだけ(第4回と第10回を合わせる、など)
		- これはMoodleで提出。未提出の場合は制作課題の最高点を制限。
	- **制作課題設計書:7/9(木)の23:59まで**
		- 独自性の高い作品に挑戦する人のみ。Moodle+メール提出。
- 制作課題:最終回授業日の18:00まで
- 追加課題:7月24日 18:00まで
- 遅れ提出の締め切り:7/24 18:00まで
	- Moodleでの提出も打ち切り
	- 以降は特別に認めた場合を除いて受け付けない
		- 余程の事情がない限りは認めない
	- 最終的なレポート締め切りと考えて問題ない

#### 制作課題について

- 第11回~13回の3回でプログラムとレポートを作成
- 第10回までのプログラムのアレンジ
	- 追加課題のアレンジでも可
		- ただし、追加課題をアレンジする場合は、それぞれが別の作 品とすること
	- 提出済みのレポートのアレンジでも可、 ただし、元のプログラムからの変更点が少ない場合は、元のレ ポートを0点とした上で評価する
- 独自性の高いプログラム
	- 事前の設計書を必ず提出すること
		- 事前に設計書を提出すれば、事前にアドバイスを返す
	- 作れないものを作ろうとすると、単位を落とす危険がある
	- 最終的には自己責任だが、出来ないものを作ろうとしている場合 は止めるので、その時は指示に従うこと

### 何を作るか?

- 基本的には、これまでのアレンジで問題ない
	- ただし、最低でも変数、条件分岐、繰り返しを使った工 夫をすること(全てでなくても良い)
	- 最低3回分の作業時間をかけたレポートを提出すること
		- 当たり前だが、少しアレンジして終わり、などだと 点数はほとんどでない
- 既に出したレポートの続きでも問題ない
	- 第8回のゲームをさらに改良する、など
	- ただし、同じものを出してきた場合には、 元のレポートは0点とする(点数も当然低くなる)

# 自分で作ったプログラムの再利用

- 自分で書いたプログラムは積極的に利用してよい
	- ゲームの障害物に利用
	- 背景として利用
	- 動く図形を増やすときに利用など
- ただし、テキトウにコピーして貼り付けても上手くは動かない
	- 横着はせずに、必要な部分を必要なだけコピーして貼り 付けること !

### 制作課題の設計書

- 手書きの紙を撮影した写真か、PDFファイルで提出
	- 写真を提出する場合は、なるべく歪みがないようにすること • 読めないものを送らない
	- PDFを作成するものは何でも良い
		- PDFにコメントを付けるので、編集制限は書けないこと
	- 設計書を提出+設計書のイメージに近い作品を提出で、 評点に+5点(それ自体が工夫点になるので)
		- 10回までのアレンジでも満点は取れます
			- ただし、工夫点を多くしないと難しい(独自作品でも同じですが)
- 設計書はメールで提出
	- 「PC基礎 : 制作課題設計書 Iの件名で送ること
		- 当日までに返信がなければ催促すること
			- メールで反応がなければOpenChatやZoomで

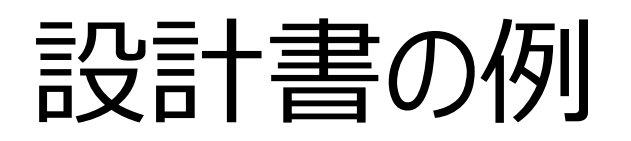

コンピュータ基礎演習』制作課題設計書

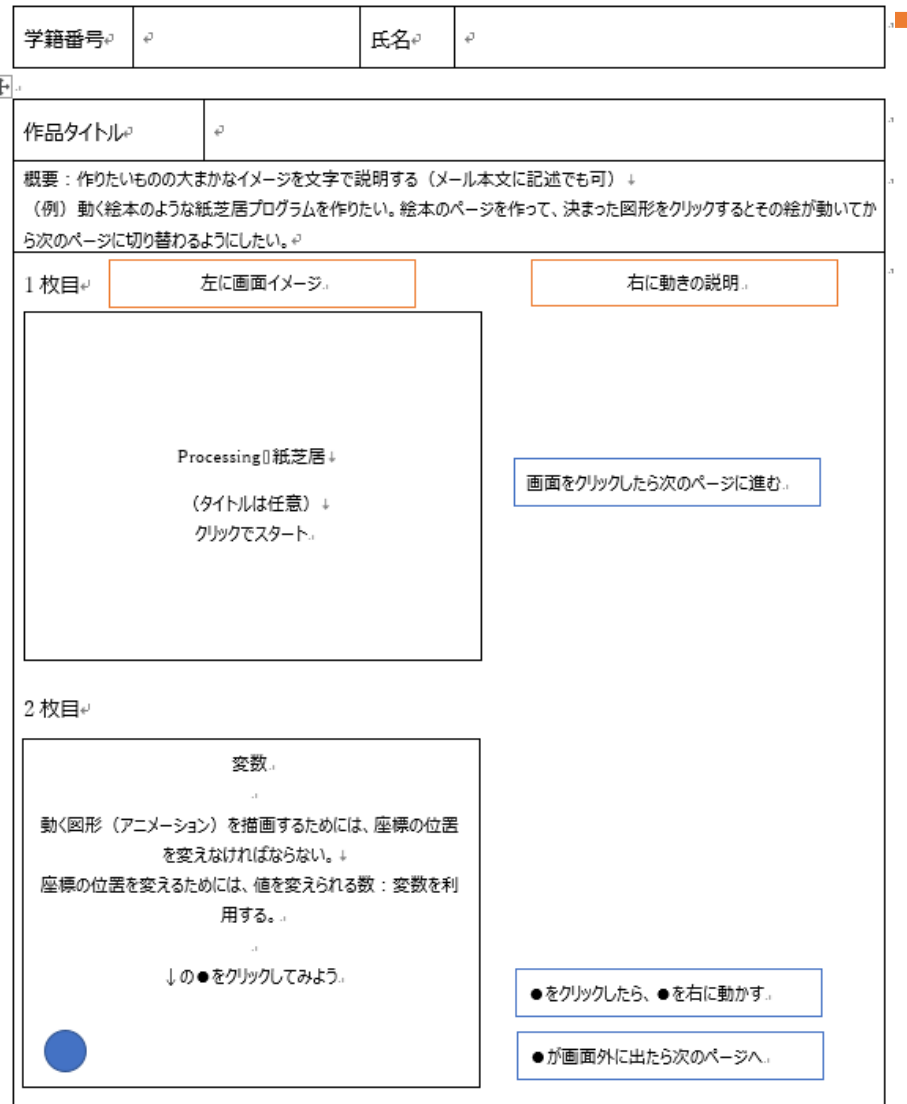

 $\overline{\epsilon}$ 

- これはWordで作った例
	- Wordのテンプレートは Moodleで配布
- 手書きでもOK
- PowerPointの場合
	- 1枚目:コンピュータ基礎 演習制作課題設計書
	- 2枚目:作品タイトルと概 要(説明文)
	- 3枚目~:画面のイメー ジと動きの説明

# 独自性の高い作品作りに挑戦する場合

- 作れそうにないものを作ろうとしない事
	- 完成しなければ、レポートを出せない = 単位を落とす
- ある程度動く状態にまず持っていくことを優先する
	- 未完成でも一通りの動作が出来ていれば評価できる
	- こまめにバックアップを取っておくこと
		- Moodleに途中経過のレポートを出しておくと安全
- 妥協することも大事
	- まずはレポートを期限内に提出すること
	- こだわりたいなら、レポートを出してからでも良い
		- 2つ目を出しても評価はする

レポートの形式、書き方などは第12回に提示、まずはプログラムを作ってから | 11

## 制作課題の評価

- 基本点(減点式)+工夫点(加点式)で評価
- 基本点:最低基準を満たしていれば付く点数
	- 必要項目の不足や提出物の不足で減点する
- 工夫点:次のいずれかの工夫ごとに加点(レポートで説明)
	- プログラムの工夫
		- 変数、乱数、条件分岐、繰り返し、メソッド、座標変換、 クラス、三角関数等の数式
	- 画像処理の工夫
		- アプリなどを使って画像を加工
			- どのアプリを使って、どんな工夫をしたのかを明記。どういった仕組みで加工されてい るのか、 Processingでも実現出来そうかの考察が必要
	- レポート自体の工夫
		- アニメーション、スライドマスタ、スライド背景に Processingで作った画像を使うなど

### 工夫点の評価

- プログラムに書いただけでは点数は付かない
	- いくらすごいプログラムを書いても、 説明できないなら点数は高くならない
- レポートで工夫点として説明したものを評価する
	- 自分で描いたプログラムを自分で説明する
	- 作った作品をアピールするつもりで工夫点を書いていこう
- レポートを作るのは第13回
	- まずはレポートのもとになるプログラムを作っていく

# 作成するプログラムについての注意

- 単位を落とす例
	- 不正(まず間違いなくばれます)
		- インターネット上のプログラムや、 Processingの参考書のプログラムをコピー
			- ただし、事前に相談があればアレンジを認めることもある
		- 友人と(殆ど)同じプログラムを提出
			- 全員0点にします
	- 手抜き
		- 雛型やサンプルと同じプログラムを提出
			- 当然、0点です
		- レポートと同じプログラムを提出
			- その回のレポートに多くの時間をかけたのであれば、それなり の点数は取れるが、元のレポートが手抜きなら単位を落とす
		- そもそも、プログラムが短い
			- 最低でも200分程度の努力が見えない場合は0点
			- 短いプログラムでも、すごい工夫をしてきた場合は除く
				- まず無いケース。もしあれば追加で説明を求めます

# **何を作ったらいいか決められない場合**

- 下記のどれかを選ぶこと
- **第6回:ジェネラティブアート入門**
	- 第7回の条件分岐を取り入れる • 角度や時間経過で形や色を変化
- **第8回:ゲーム作成**
	- 普通にゲーム性を高めていけば工夫点が増える
		- 敵を増やす、点数アップの仕組みを増やすなど
	- 雛型Aでレポートを出したなら、雛型Bを選ぶなども可
- **第9回:繰り返しで図形を並べる**
	- 円形模様の種類を増やす
		- それぞれ違う条件で変化させれば工夫点が増える
		- 自作メソッドも増えるので工夫点としやすい

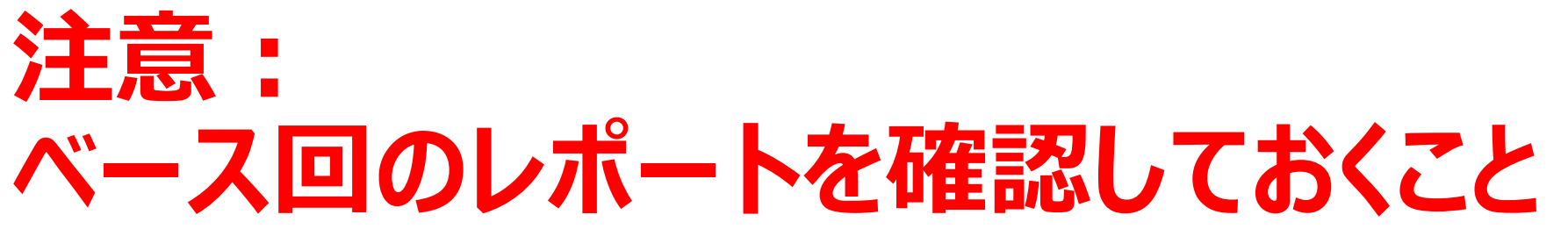

- Moodleでレポートを再確認しておくこと
	- 自分の端末上での確認だけではダメ
- 例えば、第4回と第6回のレポートをベースにする場合、 採点するときには、当然その2回分を再確認する
- Moodle上からレポートを確認できなくなっていた場合には、 そのレポートの評価を取り消すので、レポートが消えていない か確認しておくこと

# 小テストについての注意

- 評価方法を、最新の評価 → 最高点に変更
	- 復習のために最新評価としていましたが、 新しい内容がなくなるために、第11回から変更
- 小テストは必ず全て受験し、点数を取っておくこと
	- 答えも出ているので、何度も解けば必ず正解出来る
	- 全て満点で10点になる
	- 必ず10点分の評点を稼いでおくこと
		- 最低でも6点は取っておかなければ単位が危ない
			- 最後のレポート6割、小テスト6割、他のレポート提出6回で何とか単位が習 得できる点数(レポートが出来ていない場合は別ですが)

## 遠隔授業期間中の質問

#### •**困ったら早めに質問・相談!!**

- 学生側から質問されないと、 誰が困っているのか、何が分からないのか、分かりません
- メール : やり取りに時間はかかるが一番確実
- Zoom:授業時間中限定
	- 時間は限られるが、作業中の画面を見ながら教えられる ので、問題を短時間で解決出来る可能性が高い
- Line OpenChat:授業時間中限定
	- 文字だけのやり取りに限定 (画像アップロードは禁止)
	- 質問内容が他の学生にも分かるので注意すること
		- プログラムの全文貼り付け等は厳禁!

### 授業についての質問メールについて

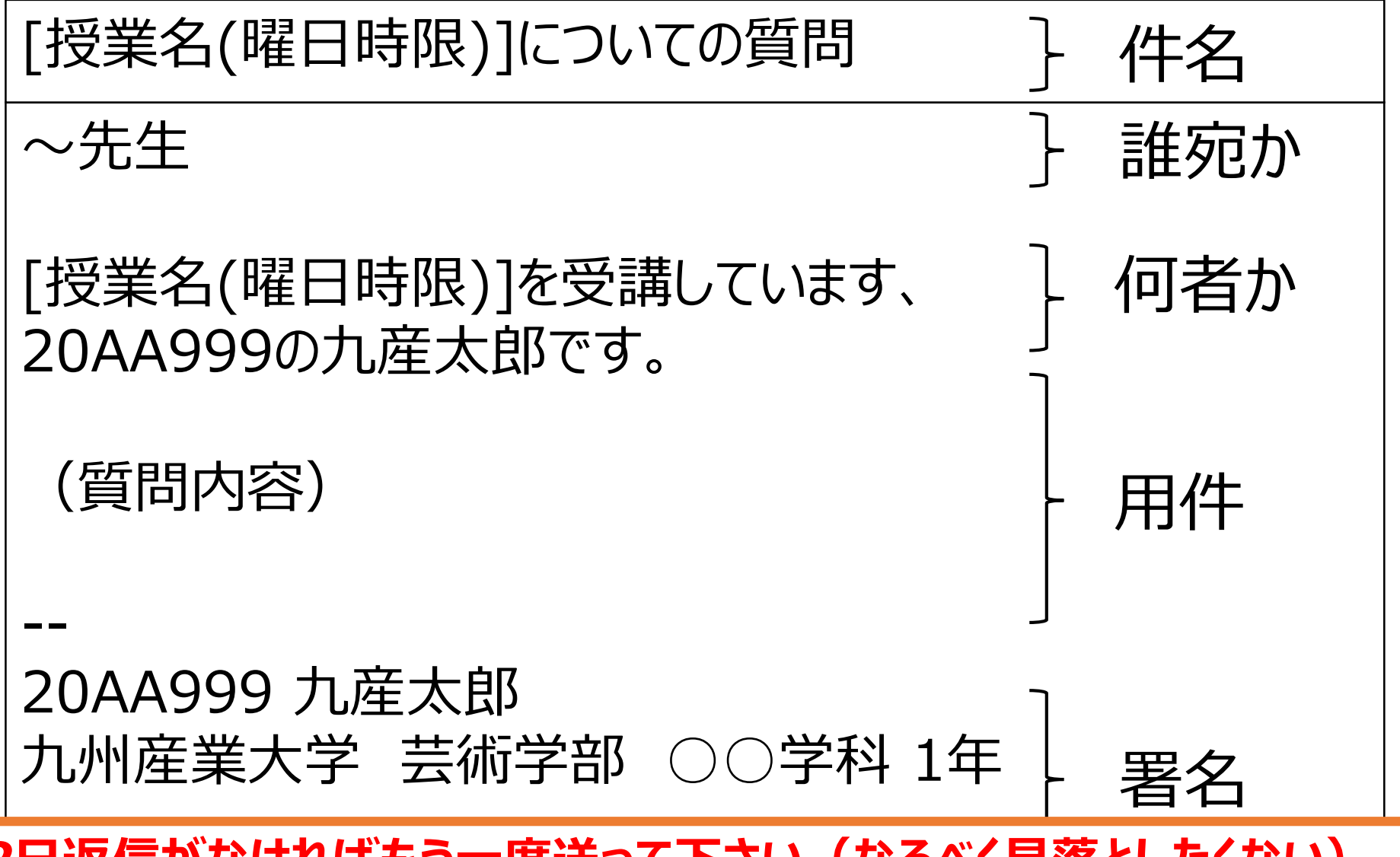

*2日返信がなければもう一度送って下さい(なるべく見落としたくない)*

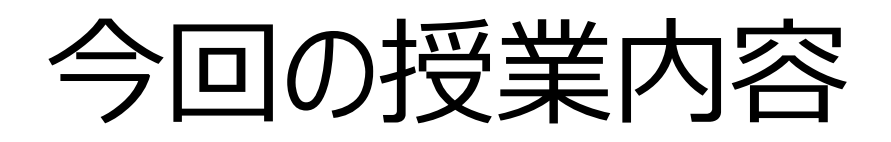

- 配列:繰り返しで沢山の図形を動かす
	- 100個の図形を動かすプログラム

- レポート内容
	- 雛型プログラムのアレンジ
	- これまでの内容を応用して、多くの図形の動きを変える

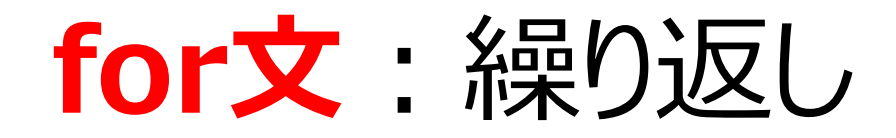

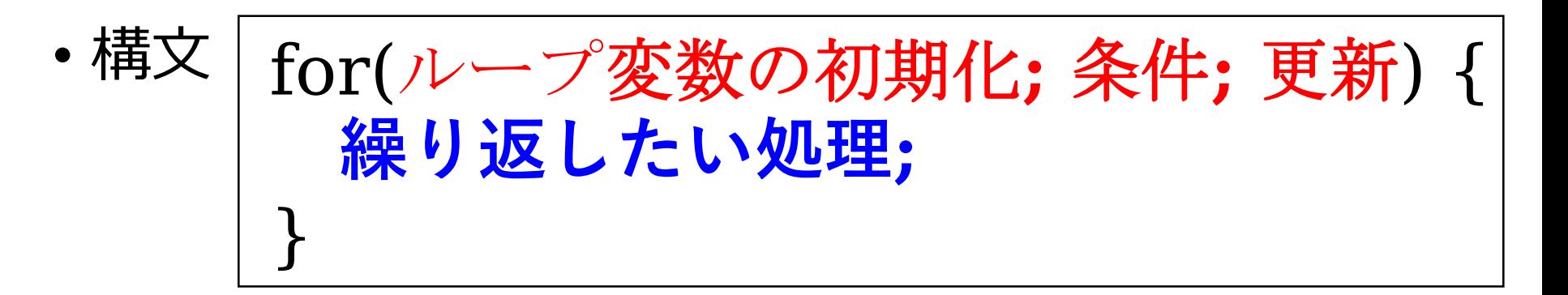

- ループ変数の初期化:変数を宣言し、初期値を代入 • 例) int i = 0; //int型の変数iを宣言し0を代入
- 条件:繰り返す条件を論理式で書く
	- 例) i < 10; // iが10より小さい間繰り返す
- 更新:ループ変数を増やす、減らすなど
	- 例) i++ //iを1増やす

繰り返しの例

• i を0から10まで1ずつ増やして表示する

```
for(int i = 0; i < 10; i++) {
 print(i + "");
}
```
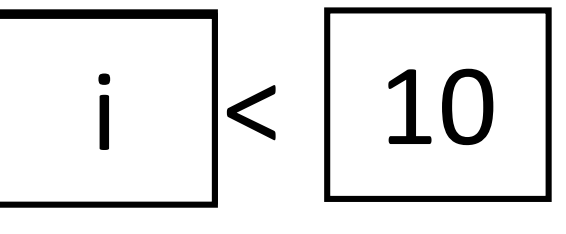

i と 10を比較

• x を0から20まで 2 ずつ増やして表示する

$$
for(int x = 0; x < 20; x += 2) {\n print(x + " ");\n}
$$

$$
i \leq 20
$$

i と 20を比較

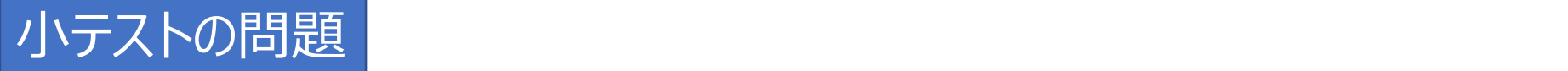

#### 問題: 斜めに図形を並べてみる

- ヒント
	- y座標が固定されていたら、 縦方向の座標はいつもに同じ
	- y座標にもx座標と同じ値を使ってみよう
- 小テストの問題:自分でも実行して試してみよう

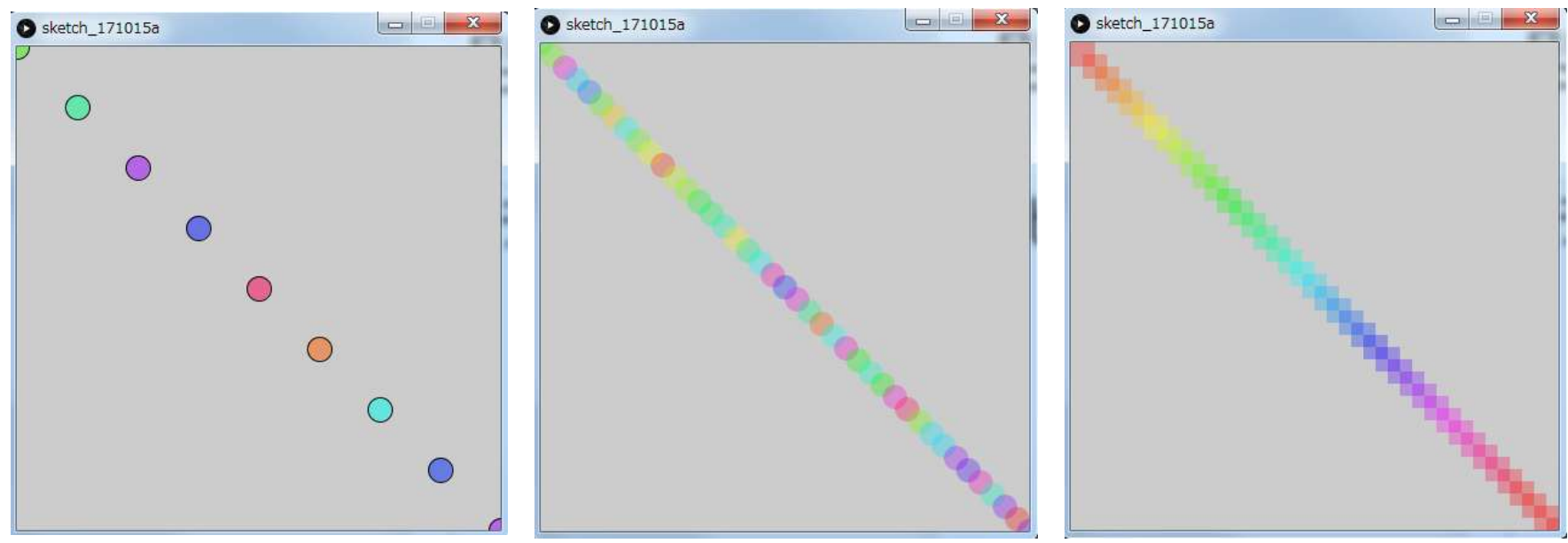

# 応用例:斜めに並べて配置する、図 形のサイズを大きくする (小さくする)

```
size(400,400);
noFill();
int h = 0;
for (int x = 0; x \le width; x+=5) {
 stroke(h, 100, 100, 50);
 rect(x, x, 5, 5);
 h+=5;y座標もx座標と同じだけずれていく
```
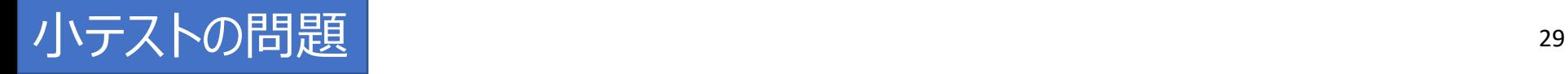

#### 問題:繰り返しで図形を配置

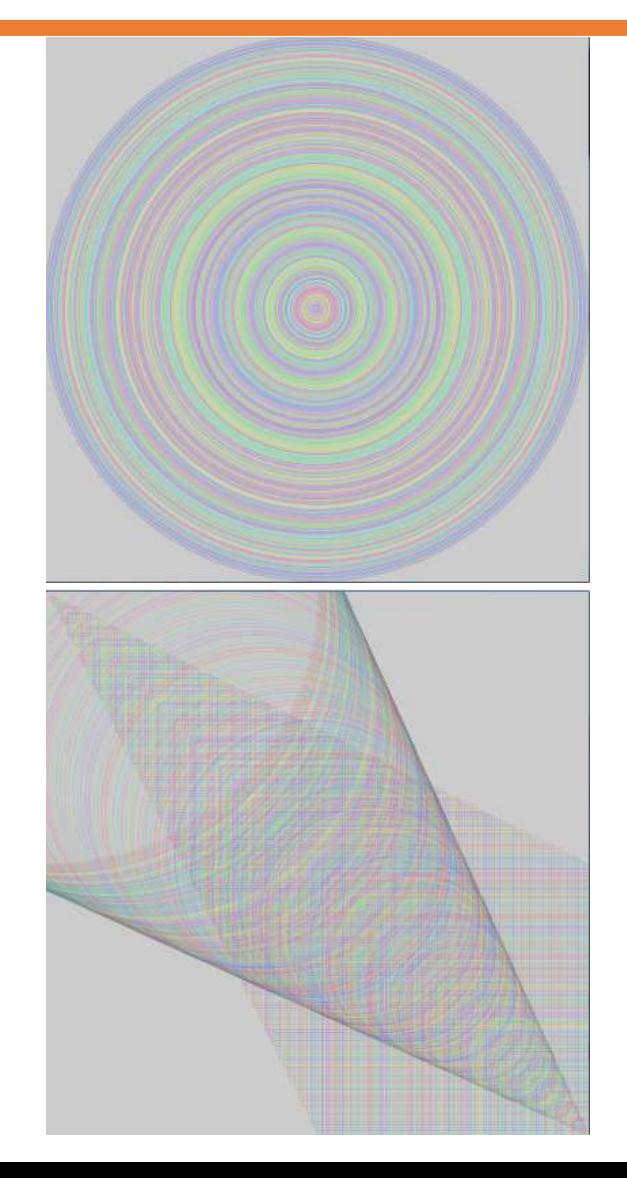

- 問題1:大きくなる円
	- 中心座標は固定
	- 幅、高さをループ変数に

- •問題2:斜め配置の組み合わせ
	- 繰り返しを2回書く
		- 左上から右下への四角
		- 左上から右下への丸.

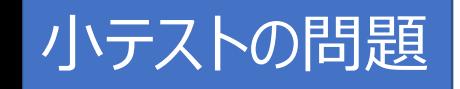

### 問題3: 階段状に配置

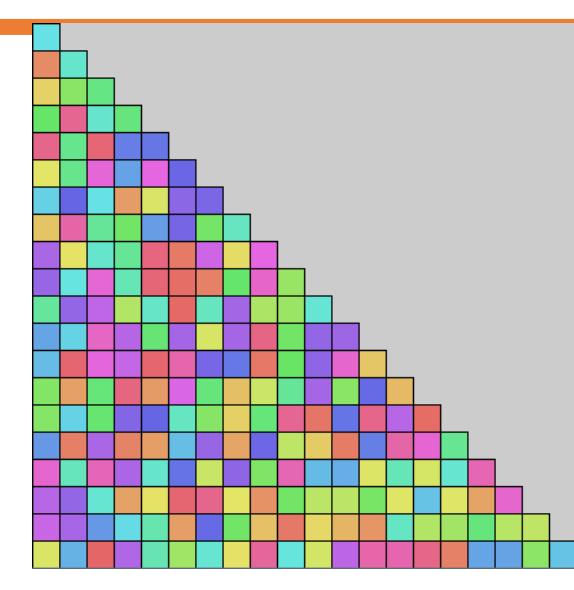

- 原型は2重ループのプログラム
- xの繰り返し条件がポイント
- 1段目は1個分の幅まで
- 2段目は2個分の幅まで
- 3段目は3個分の幅まで
- y段目は??個分の幅になる?

for(int y = 0; y <= height; y+=20) { for(int x = 0; x <= ???; x+=20) { rect(x , y , 20 , 20); } }

??? が0,20,40,60,,,と増えていくと階段状になる

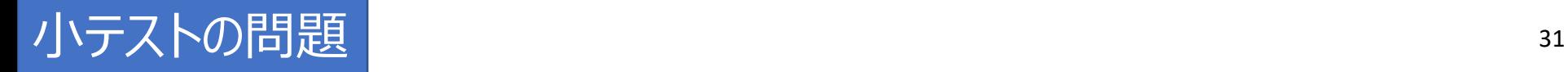

### 問題4 : 左右で違う図形を配置

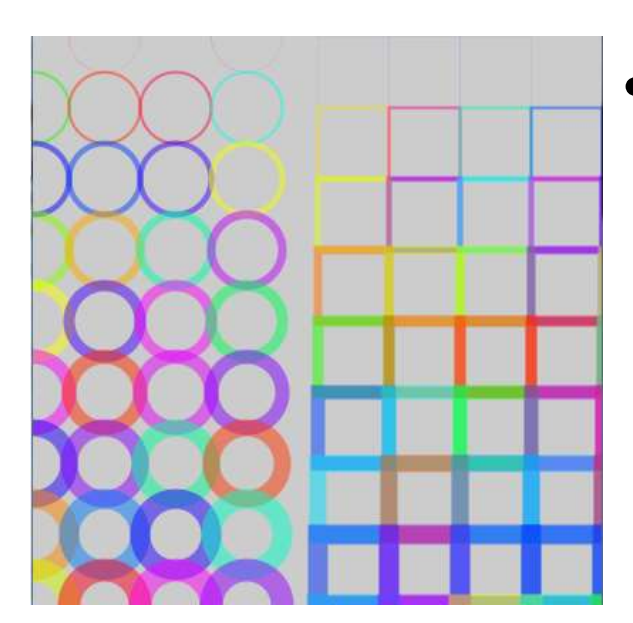

- 2重ループを2回書く
	- 左側の丸の繰り返し
	- 右側の四角の繰り返し

図形を描き始めるx座標を変えれば・・・

#### 3分割・4分割などにすれば制作課題の工夫点にもなる

# 配列:沢山の変数を作る、使う

#### 複数の図形を動かす→変数も複数必要

• 8個の図形を動かそうとすると・・・

int x1, y1, vx1, vy1; int x2, y2, vx2, vy2; int  $x3$ ,  $y3$ ,  $vx3$ ,  $vy3$ ; int x4, y4, vx4, vy4; int x5, y5, vx5, vy5; int x6, y6, vx6, vy6; int x7, y7, vx7, vy7; int x8, y8, vx8, vy8;

• 座標用や速度用などの変数が8個ずつ必要 • for文で同じ動きをさせる場合は除く

## 複数の図形を動かす=処理も複数必要

```
void draw(){
 background(255);
 ellipse(x1,y1,10,10);
 if(x1 \leq 0) {
  vx1 * = -1;
 }
 if(x1 > = width) {
  vx1 * = -1;
 }
 x1 + y = yx1;
 ellipse(x2,y2,10,10);
if(x2 <= 0 ) {
  vx2 * = -1;
 }
 if(x2 >= width) {
  vx2 * = -1;
 } 
 x2 + y = yx2;
 ・・・これを後6個分書かないといけない
}
                       8個ではなく100個なら・・・?
                     同じようなことを100回書かなければいけない
                        同じようなことなら、繰り返しで!
```
## 配列:沢山の箱を一まとめに

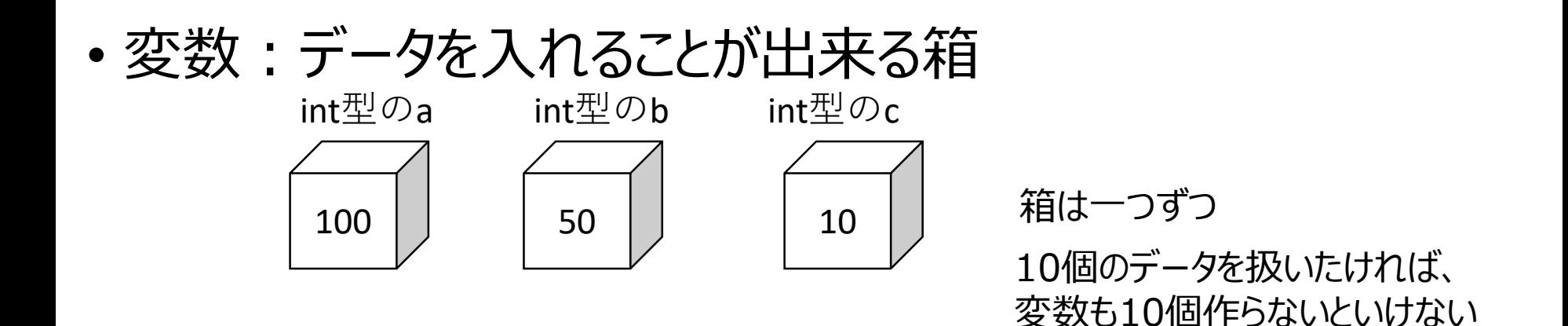

• 配列:一つの大きな箱に複数の箱を入れたもの

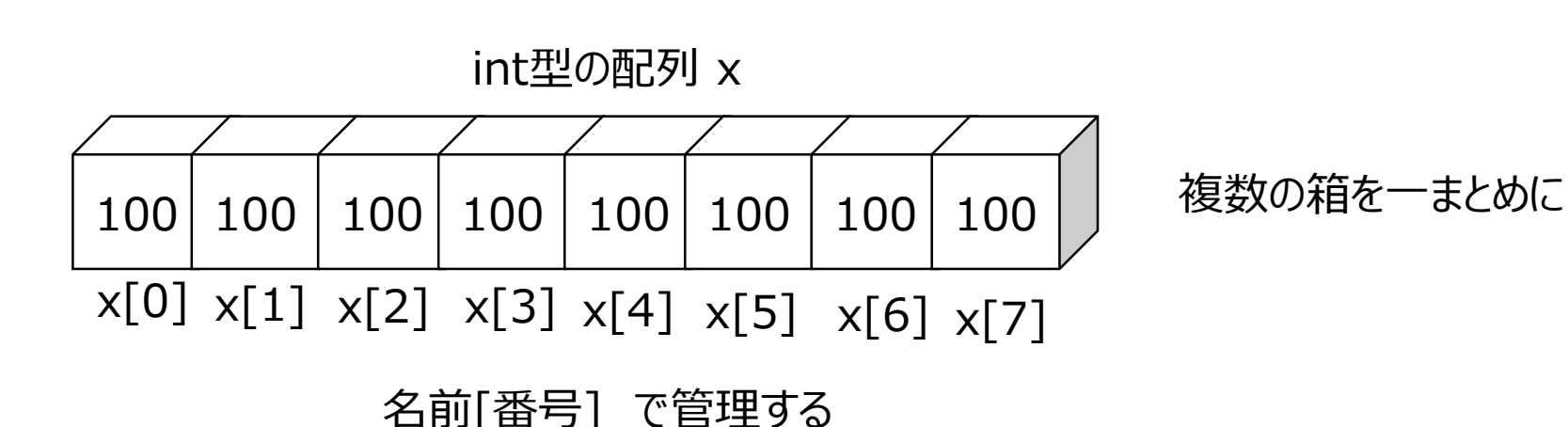

こんな書き方もある、の紹介。演習では別の書き方で宣言と初期化をする。

# 配列の宣言(配列を作る)

- 変数の宣言:変数の型 変数名; ( int x; )
- 配列の宣言 変数の型[] 配列名 = {データ1, データ2, …}; int  $[7 \times 5, 8, 20, 100, 49, 62, 1, 40$ ; • 配列を使う:配列名[番号] ellipse(x[0], 10, 10, 10); ellipse(x[1], 10, 10, 10); ellipse(x[2], 10, 10, 10); 配列の番号は0から! 宣言が楽になった だけ?

## for文と配列の組み合わせ

• for文を使えば、配列を効率的に扱える

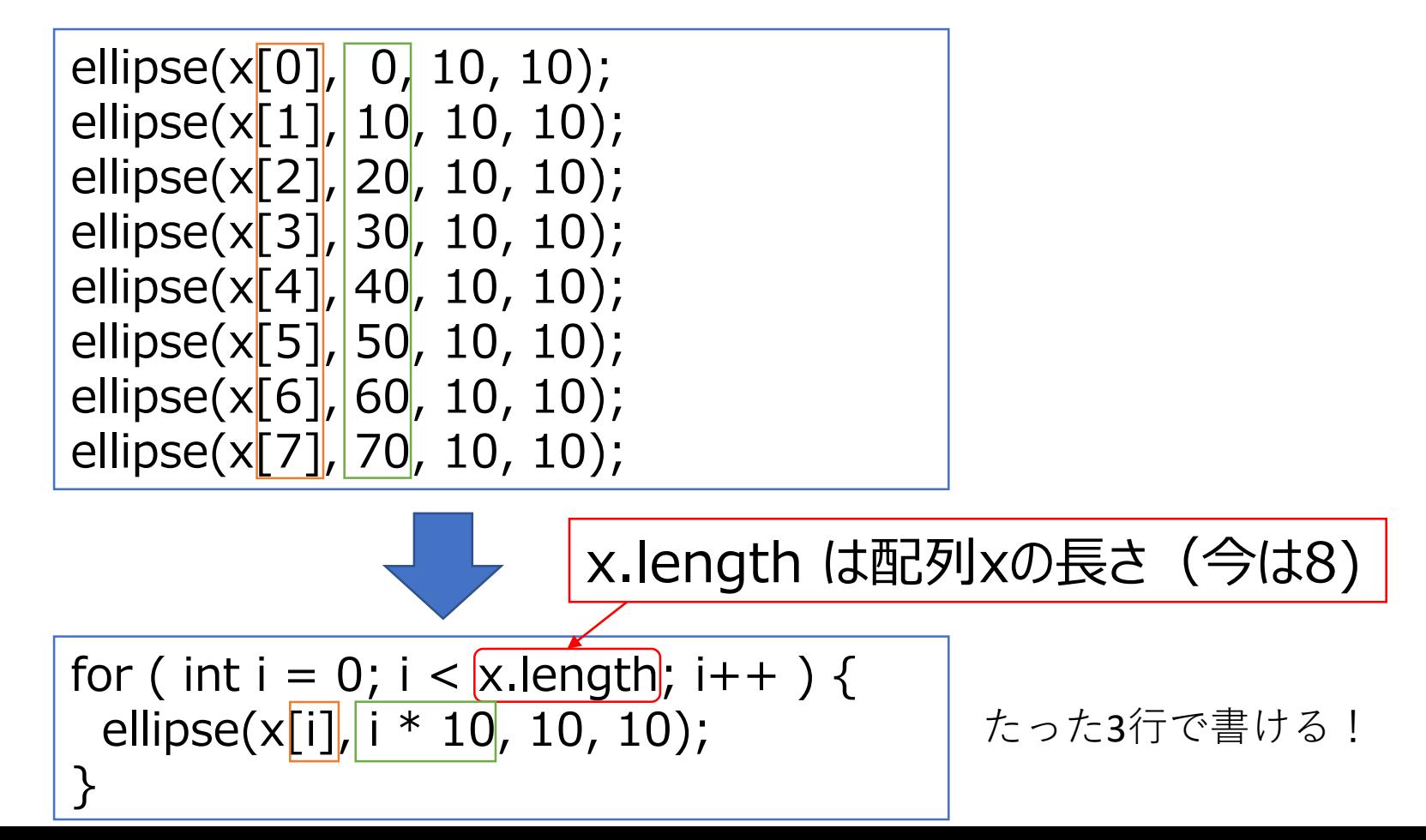

宣言と初期化でもfor文を使うと・・・

箱の数

- 最初に配列の箱を100個作る int  $[1 \times =$  new int $[100]$ ;
- for文で初期値を入れる

for ( int  $i = 0$ ;  $i < x$ . length;  $i++$  ) { x[i] = i \* 2; //箱の中身を2ずつ大きくする }

for ( int  $i = 0$ ;  $i < x$ . length;  $i++$  ) { x[i] = random(100); //箱の中身をランダムにする }

この書き方なら100でも1000でも一気に作れる

# 100個のボール

• 100個のボールを描く

```
float[] x = new float[100]; // float型の配列x を100個宣言
float[] y = new float[100]; // float型の配列y を100個宣言
void setup() {
 size(400, 400);
 for(int i = 0; i < x.length; i++) {
  x[i] = random(width);
  y[i] = random(height);
 }
}
void draw() {
 background(0,0,0);
 for(int i = 0; i < x.length; i++) {
  ellipse(x[i], y[i], 10, 10);
 }
}
                              変数初期化時にランダム指定
                               (描く場所をバラバラにする)
                               それぞれを描画
```
# 100個のボールを動かす

• 100個のボールを描く

```
float[] x = new float[100]; // float型の配列x を100個宣言
float[] y = new float[100]; // float型の配列y を100個宣言
void setup() {
 …
}
Void draw() {
 background(0,0,0);
 for(int i = 0; i < x.length; i++) {
(描く場所をバラバラにする)
  ellipse(x[i], y[i], 10, 10);
  x[i]+=1;y[i]+=2;}
}
                            変数初期化時にランダム指定
                           それぞれを描画
```
# 100個のボールを跳ね返す(setup)

```
float[] x = new float[100]; // float型の配列x を100個宣言
float[] y = new float[100]; // float型の配列y を100個宣言
float[] vx = new float[100]; // float型の配列x を100個宣言
float[] vy = new float[100]; // float型の配列y を100個宣言
void setup() {
 size(400, 400);
 for(int i = 0; i < x.length; i++) {
  x[i] = random(width);
  y[i] = random(height);
  vx[i] = random(3) – 1.5; //-1.5 \sim 1.5 までの乱数
  vy[i] = random(3) - 1.5; //-1.5 ~ 1.5 までの乱数
 }
}
                   vx[]とvy[]を作って初期化する
```
# 100個のボールを跳ね返す(draw)

void draw() { background(0,0,0); for(int i = 0; i < x.length; i++) { ellipse(x[i], y[i], 10, 10); x[i] += vx[i]; if(x[i] >= width || x[i] < 0){ vx[i]\*=-1; } //y[i] についても同じように書いて、上下左右に跳ね返そう } } 枠外に出たらvx[i]の符号を 反転(逆に動くようにする)

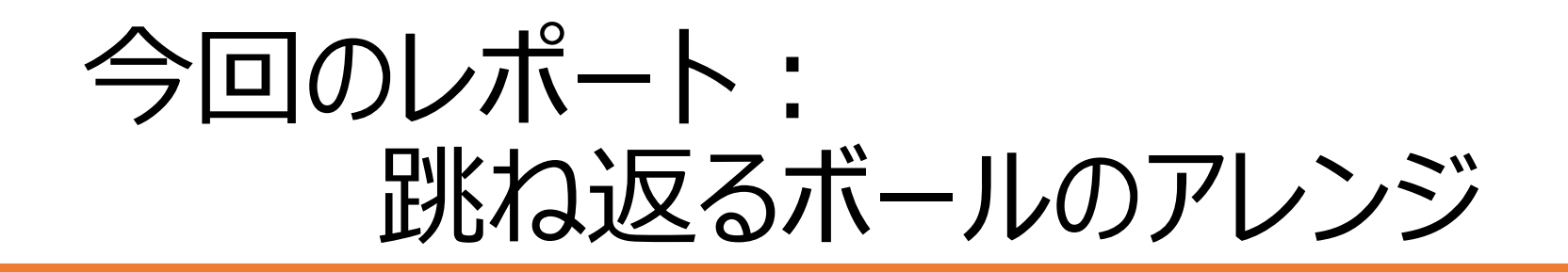

- 沢山の図形を動かすプログラムを作成
- 配列の初期化、インスタンス型配列の使い方、 これまで作ったプログラムを配列に応用
- 次回からの課題の引き出しづくりの意味合いもある
	- たくさんの図形を動かすパターンを覚えるつもりで取り組もう

アレンジのヒント

- 色を変えてみる
- 図形を変えてみる
- 組み合わせ図形を動かす
- 動きを変えてみる
- 跳ね返ったタイミングで
	- 色を変えてみる
	- 図形を変えてみる
	- 動きを変えてみる

1枚だけ印刷する、紙にメモするなりして、チェックしながら作業を進めましょう | そのある

# レポートチェックリスト(第10回)

ミニテストを受験した(レポートの前と後)

雛型のプログラムを完成させた(上下にも跳ね返るようにした)

口雛型プログラムをアレンジした

色を変えた 図形を変更した □第11回に何を作るのかを決めた

PowerPointでレポートを作成した タイトル、作品紹介(工夫点)、プログラムの3枚 Moodleでレポートを提出した

#### 各図形の種類を変える

#### • iの数によって、書く図形を変える

```
void draw() {
 background(0,0,0);
 for(int i = 0; i < x.length; i++) {
  if( i < 50){ //もしも
,iが50未満なら(0番~49番までなら
)
   ellipse(x[i], y[i], 10, 10); //丸を描く
  } else { //そうでないなら(50番以降なら
)
   rect(x[i], y[i], 10, 20); //四角を描く
  }
  x[i] += vx[i];if(x[i] >= width | | x[i] < 0)vx[i]*=-1;}
  //y[i] についても同じように書いて、上下左右に跳ね返そう
 }
}
```
#### 応用:複数図形との当たり判定 50

```
void draw() {
 background(0,0,0);
 for(int i = 0; i < x.length; i++) {
  if( i < 50){ //もしも
,iが50未満なら(0番~49番までなら
)
   ellipse(x[i], y[i], 10, 10); //丸を描く
  } else { //そうでないなら(50番以降なら
)
   rect(x[i], y[i], 10, 20); //四角を描く
  }
  x[i] += vx[i];if(x[i] >= width | | x[i] < 0)vx[i]*=-1;}
  //y[i] についても同じように書いて、上下左右に跳ね返そう
  if( checkCollision(x[i], y[i], 10, t1x, t1y, 20) ) {
   text("gameOver", 100, 100);
  }
 }
}
```
# 配列の応用例:尾を引く軌跡を残す

```
int \lceil xArray = new int \lceil 50 \rceil;
int \lceil \cdot \rceil yArray = new int \lceil 50 \rceil;
int fillColor = 200;
void setup() {
 size(600, 600);
 smooth ();
 background(0);
}
//前に描いた部分を徐々に消していくメソッド
void fadeOut() { 
 noStroke();
 fill(0, 30); //背景色と同じ色で半透明
 rectMode(CORNER);
 //全体を塗り潰す
 rect(0, 0, width, height); 
}
                                         }
                                         }
                                        }
```

```
void draw() {
//配列のデータをスライドする
for ( int i = 0 ; i < xArray.length-1; i++){
 xArray[i] = xArray[i+1];yArray[i] = yArray[i+1];//配列の最後の要素をマウス座標に
xArray[xArray.length-1] = mouseX;
yArray[yArray.length-1] = mouseY;
 //丸を小さくしながら軌跡を描く
 for ( int i = 0 ; i < xArray.length-1 ; i++){
 fill(50, 50, fillColor--, 50); //少しずつ色を変える
 ellipse(xArray[i], yArray[i], i, i+5);
fillColor = 200; //色を元に戻す
fadeOut();
```
# 加点項目

- 複数の円形模様メソッドを作成した
	- 1つの画面内に2つ以上の円形模様を繰り返しで表示
- 円形模様の並びを、雛型以外の方法で並べた
	- 斜めに配置、円状に配置、交互に配置、階段状など
- 繰り返し分を複数書き、1画面の中で複数の並べ方をした • forが沢山ある
- 前回のプログラムの敵キャラに円形模様を使った
	- これは別のプログラムとして提出